#### **Paketets innehåll**

### **Installera OPS-modulen**

## **Överblick över skärmen (framsida) Överblick över skärmen (baksida)**

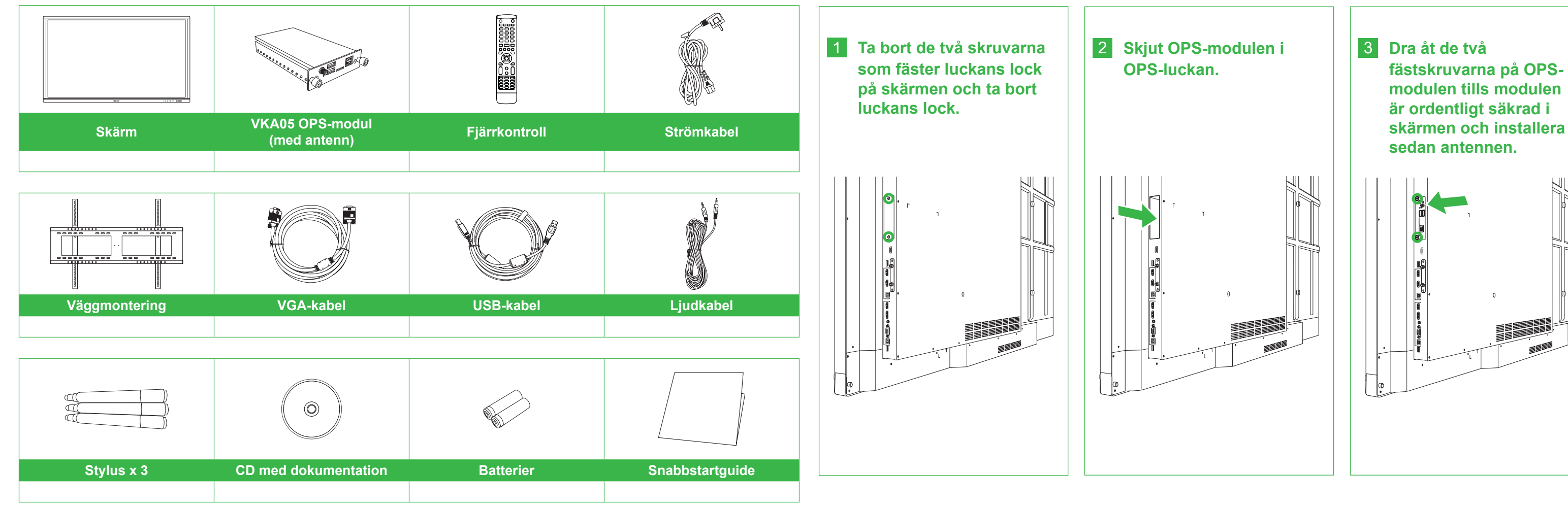

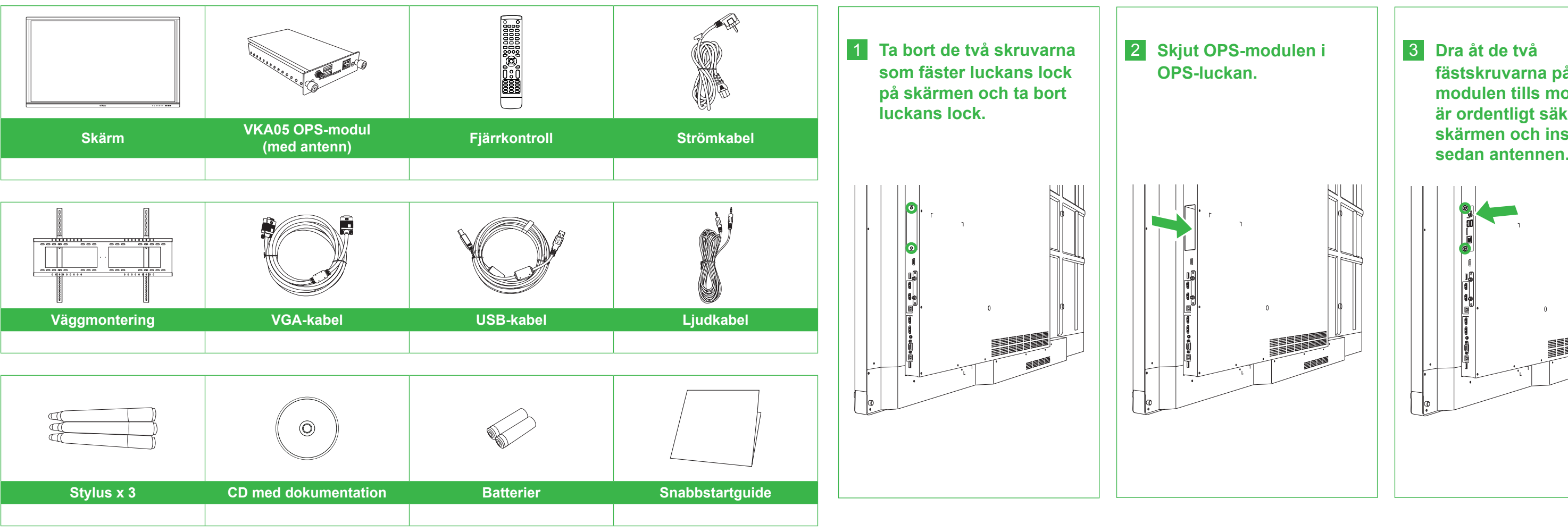

2 IR-sensor (för fjärrkontroll) 7 Volym ner-knapp 3 Strömknapp/statusindikatorlampa 8 Volym upp-knapp 4 Hem-knapp 9 USB 3.0-port 5 Tillbaka-knapp 10 USB 2,0-portar x 2

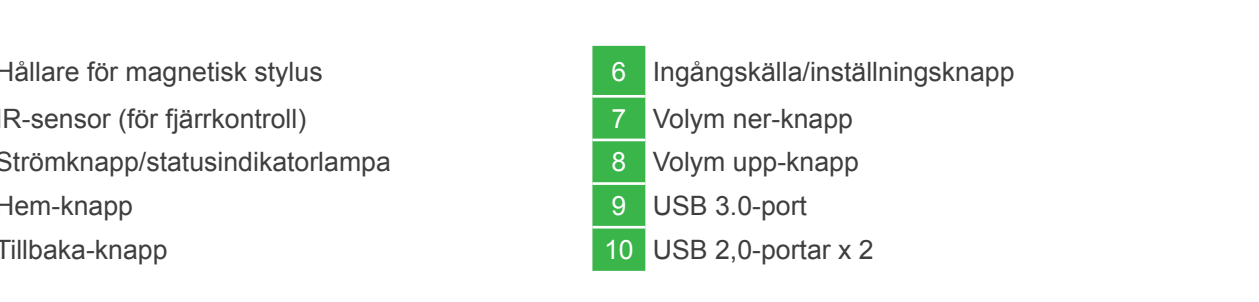

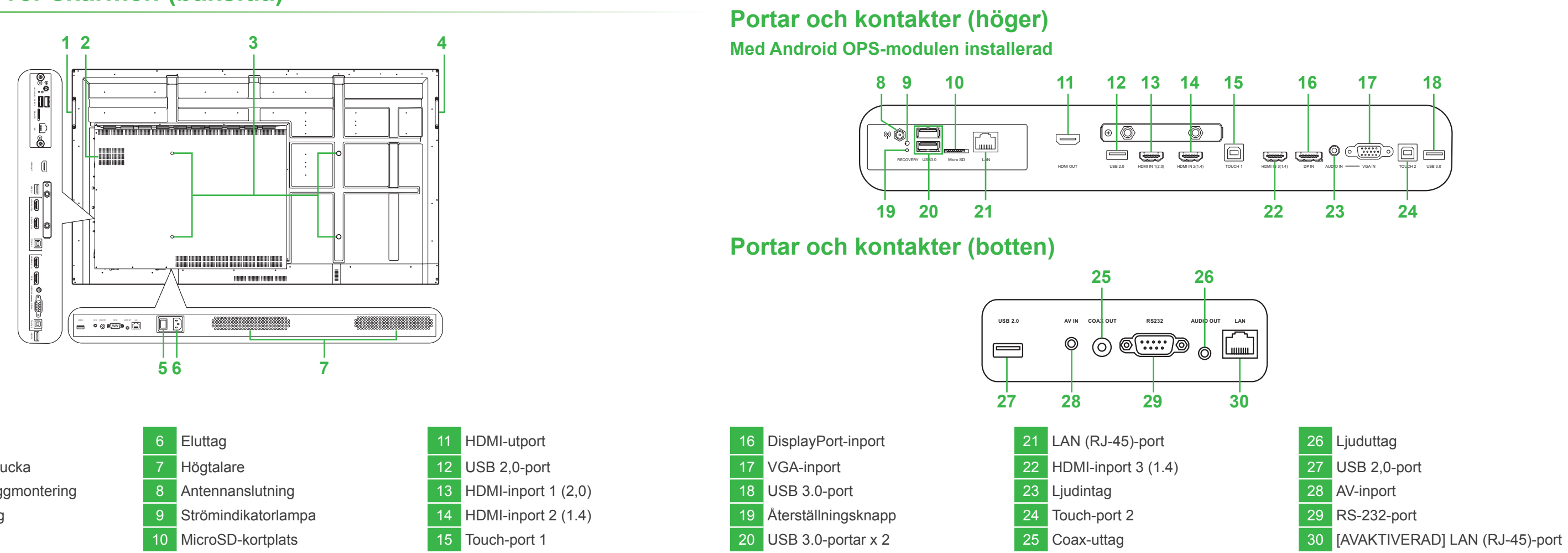

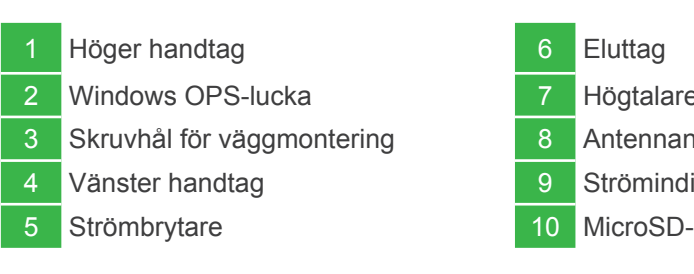

# NovoTouch **Snabbstartguide**

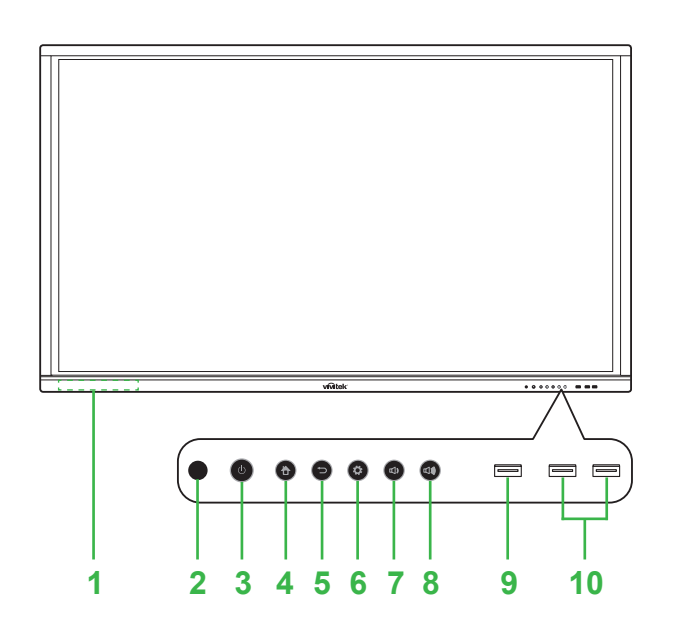

(Endast för modellerna LK6530i, LK7530i och LK8630i)

### **Anslutningar**

# **Komma igång**

# **Fjärrkontroll**

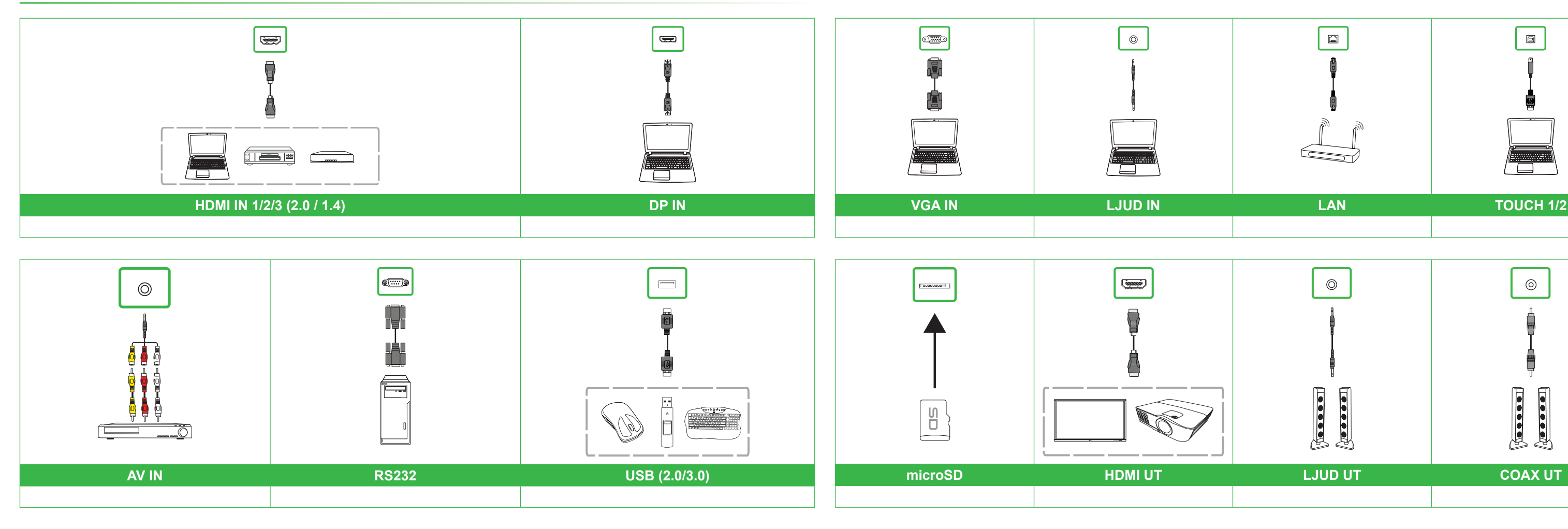

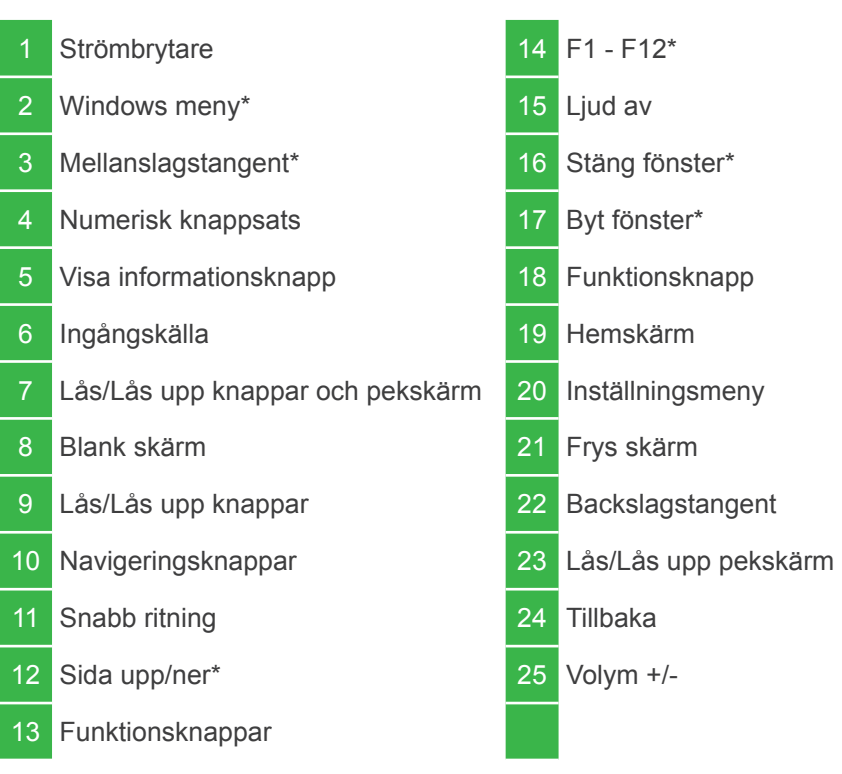

\*Funktionen fungerar endast när den extra Windows OPS-enheten är installerad på skärmen.

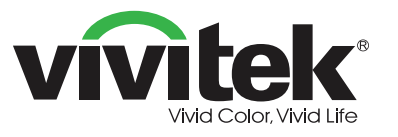

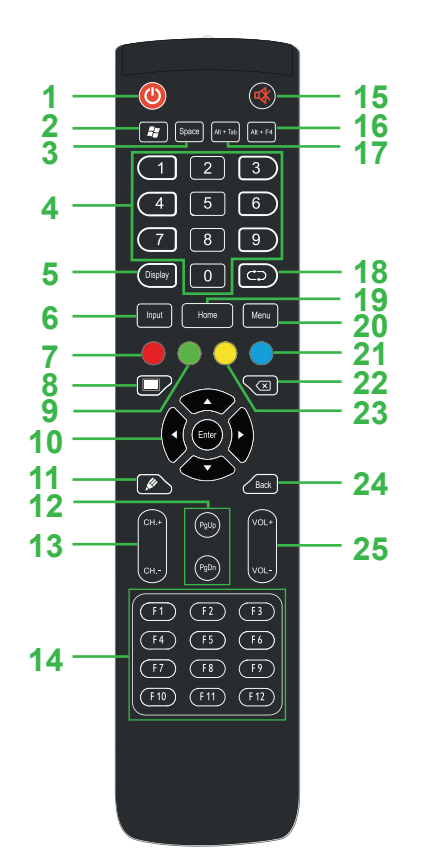

**Anslut strömkabeln till skärmen och en strömkälla.**

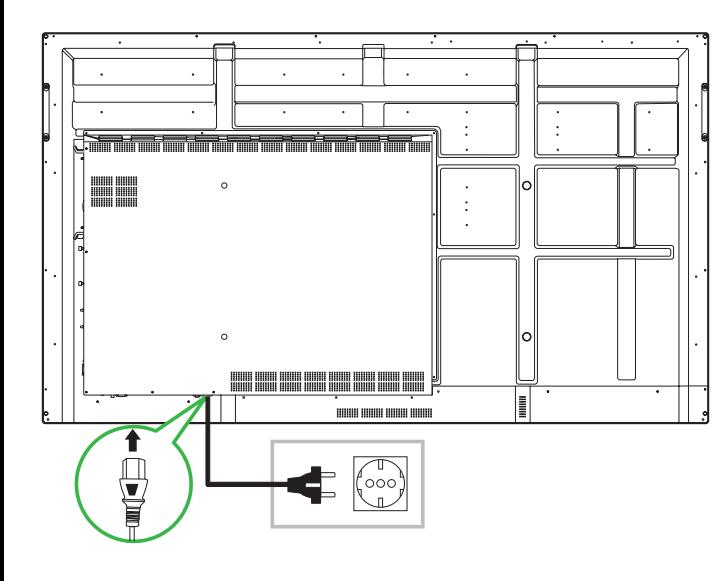

**Slå på strömbrytaren och tryck sedan på strömbrytaren på skärmen eller fjärrkontrollen.**

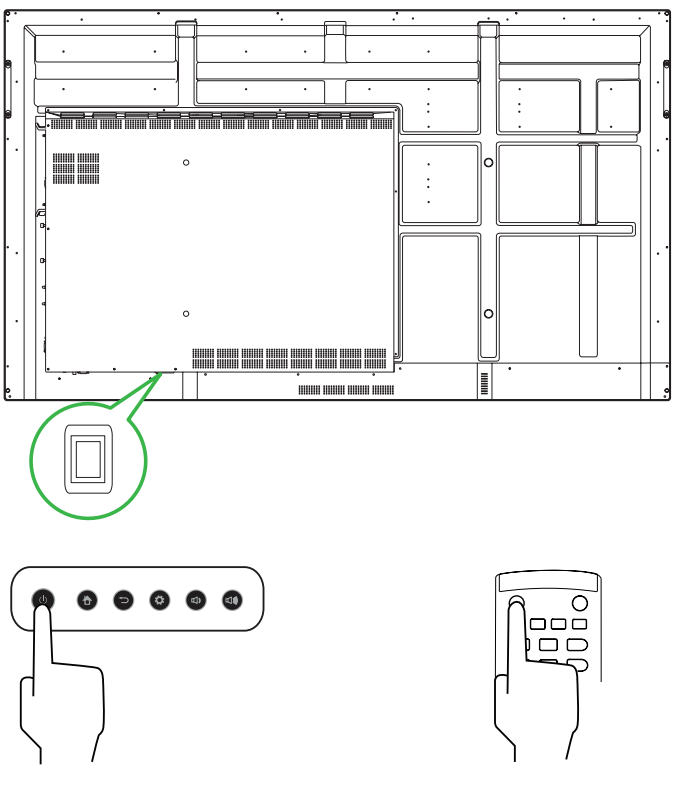

**Hemskärm**

#### **Vivitek America**

46101 Fremont Blvd, Fremont, CA 94538 U.S.A. T: +1-510-668-5100 F: +1-510-668-0680

#### **Vivitek Asia**

7F, No. 186, Ruey Kuang Road, Neihu, Taipei 11491 Taiwan R.O.C. T: +886-2-8797-2088 F: +886-2-6600-2358

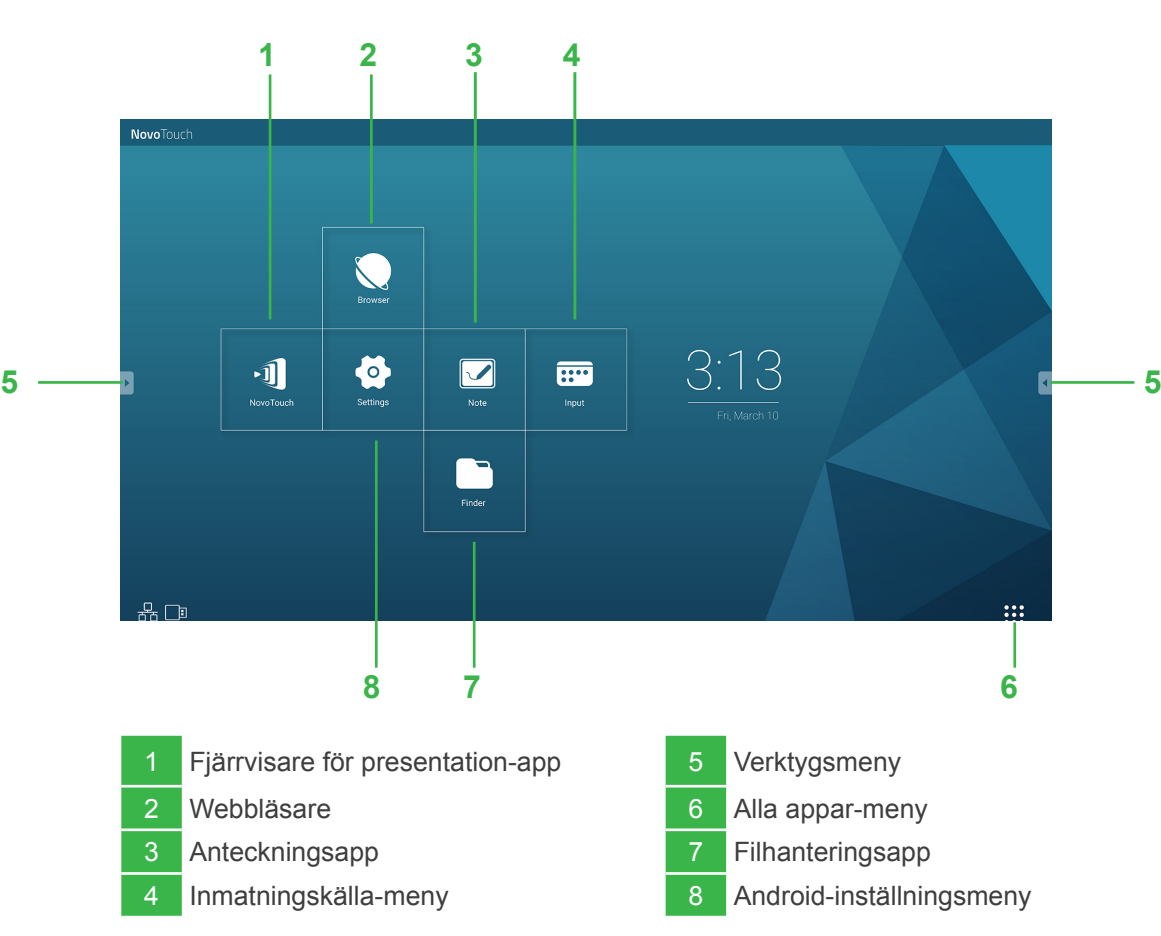

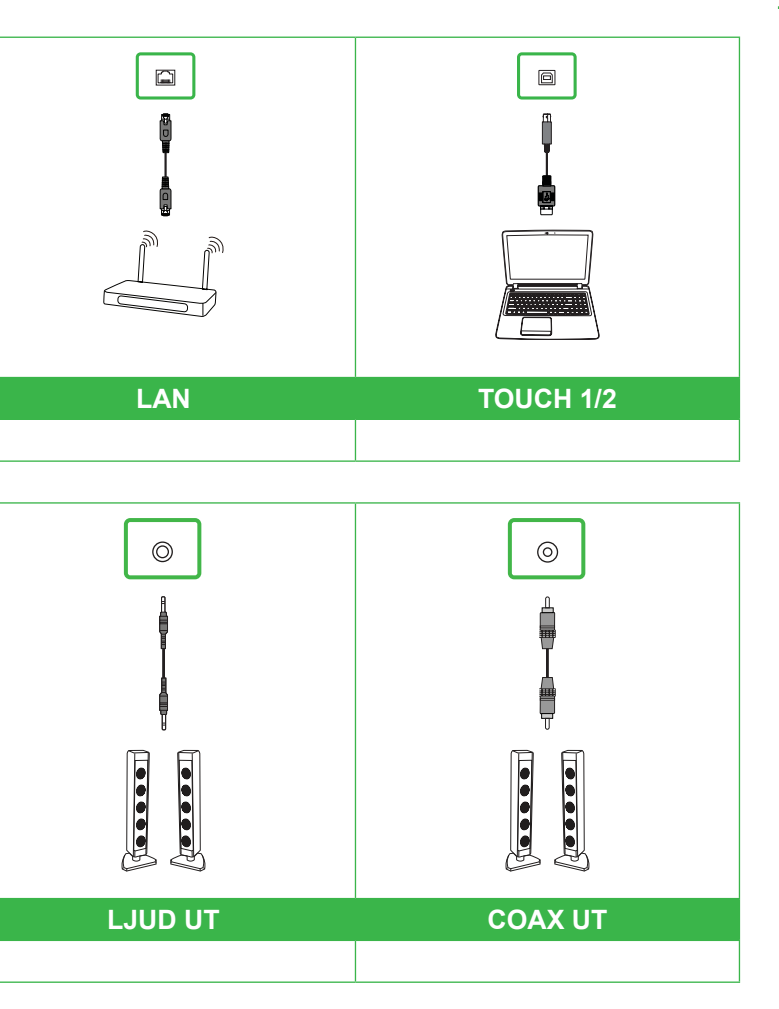

#### **Vivitek Europe**

Zandsteen 15, 2132 MZ Hoofddorp Nederländerna T: +31-20-800-3960 F: +31-20-655-0999

www.vivitekcorp.com

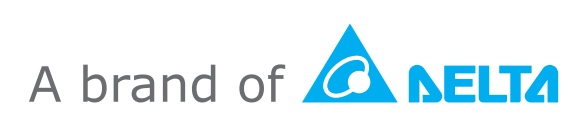

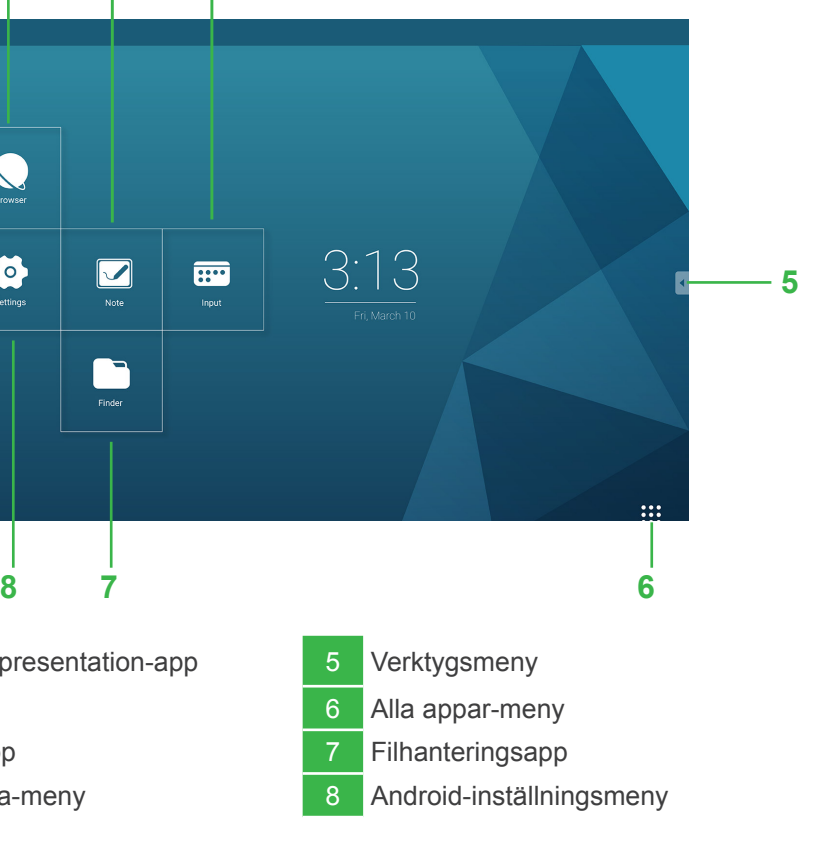